## **To Request a "Lynda.Com" Training Seat:**

## First, go to HQMC Community of Interest (COI) Site: https://www.manpower.usmc.mil/COI

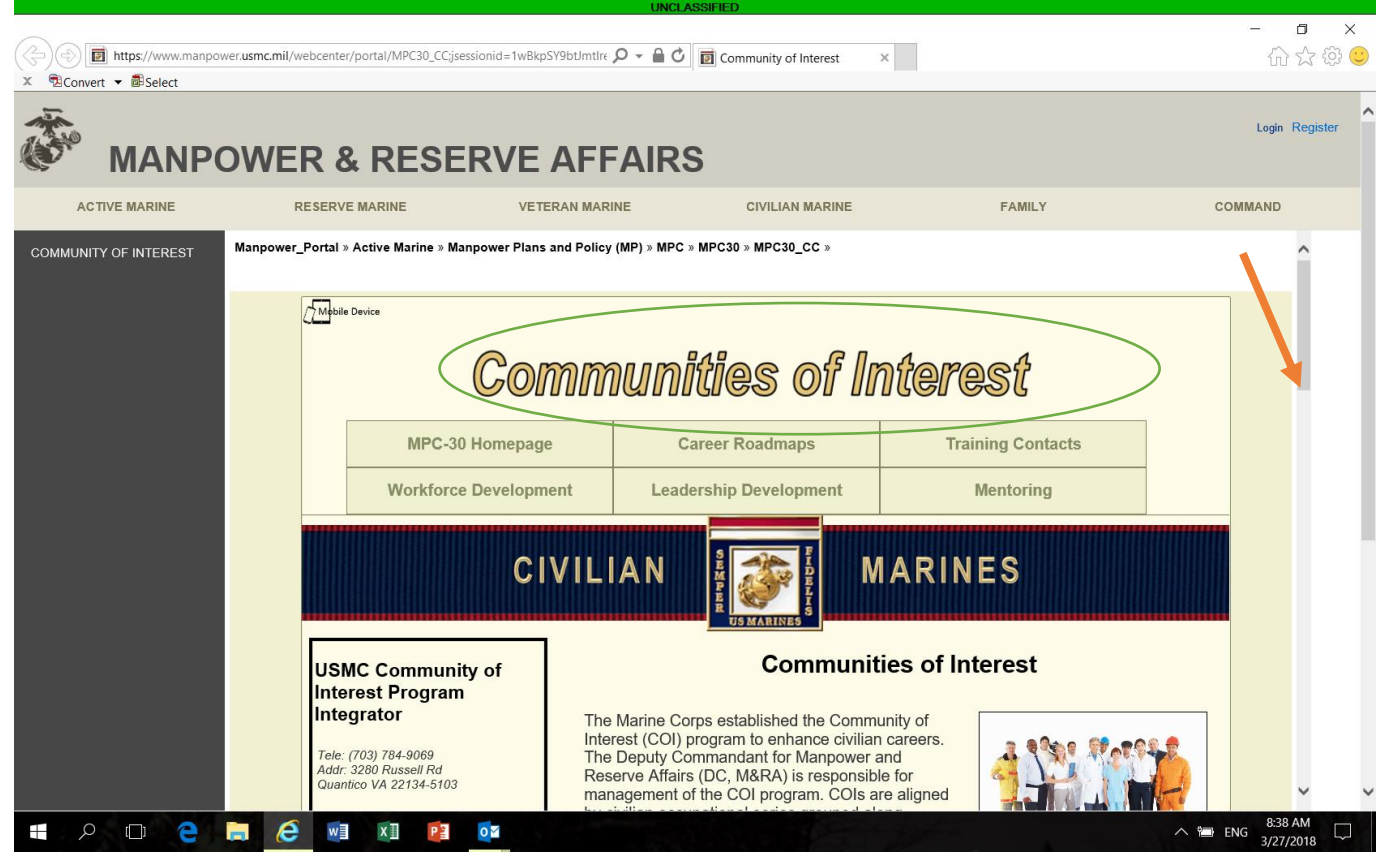

## **Scroll down the page, find and CLICK Your Profession Field COI**

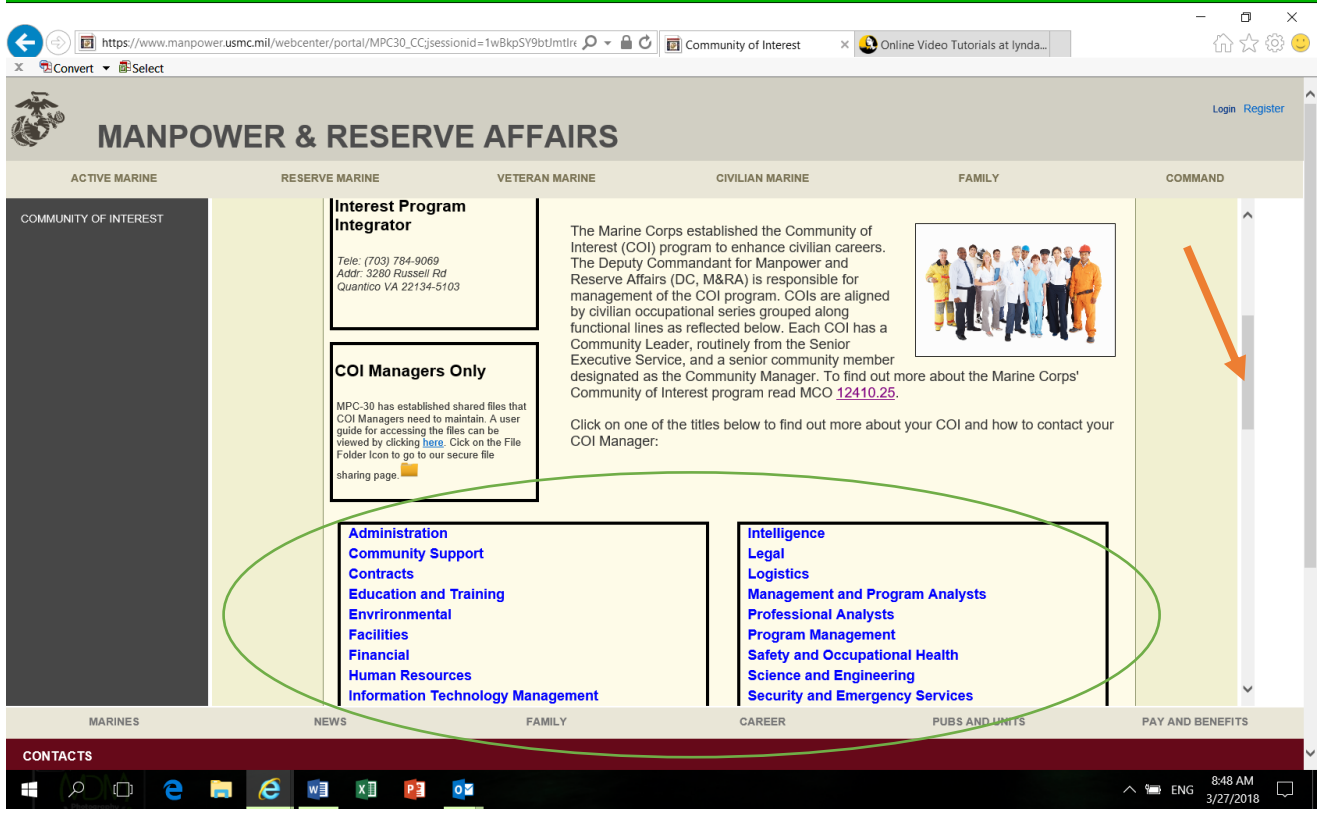

**You will see the COI POC Contact Info.**

**Send a Request E-mail to Your COI POC for the "Lynda.com Training Seat" with following info:**

- **1. Name:**
- **2. Grade & Job Series:**
- **3. Position Title:**
- **4. Organization:**
- **5. Command:**

## **When sending a request, please include us by C/Cing [<mcbbutlerchrotraining@usmc.mil>](mailto:mcbbutlerchrotraining@usmc.mil) in the mail.**

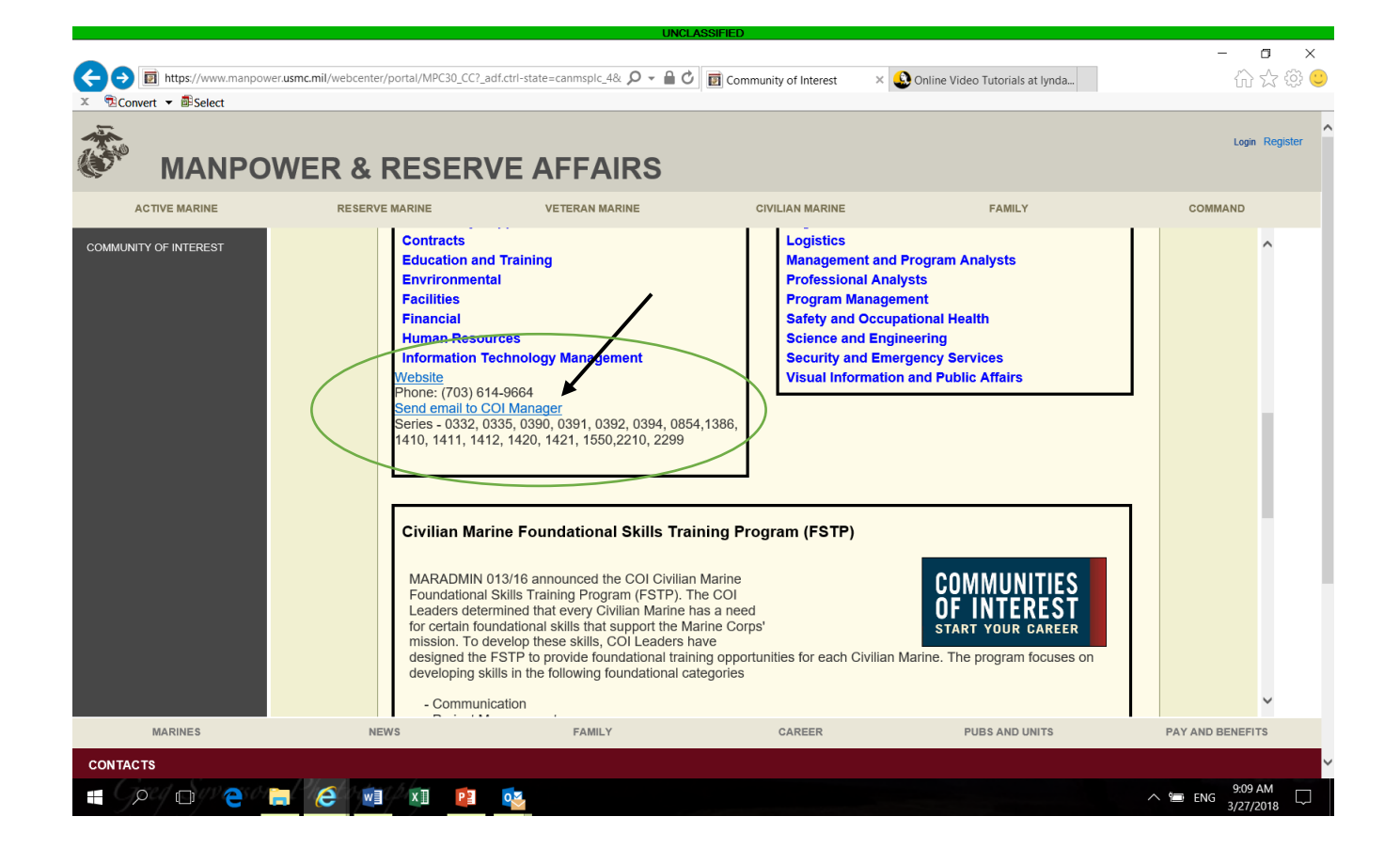